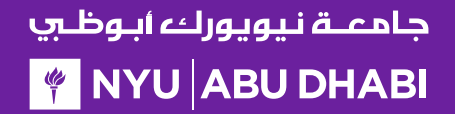

## Getting Started with

# *Dalma*

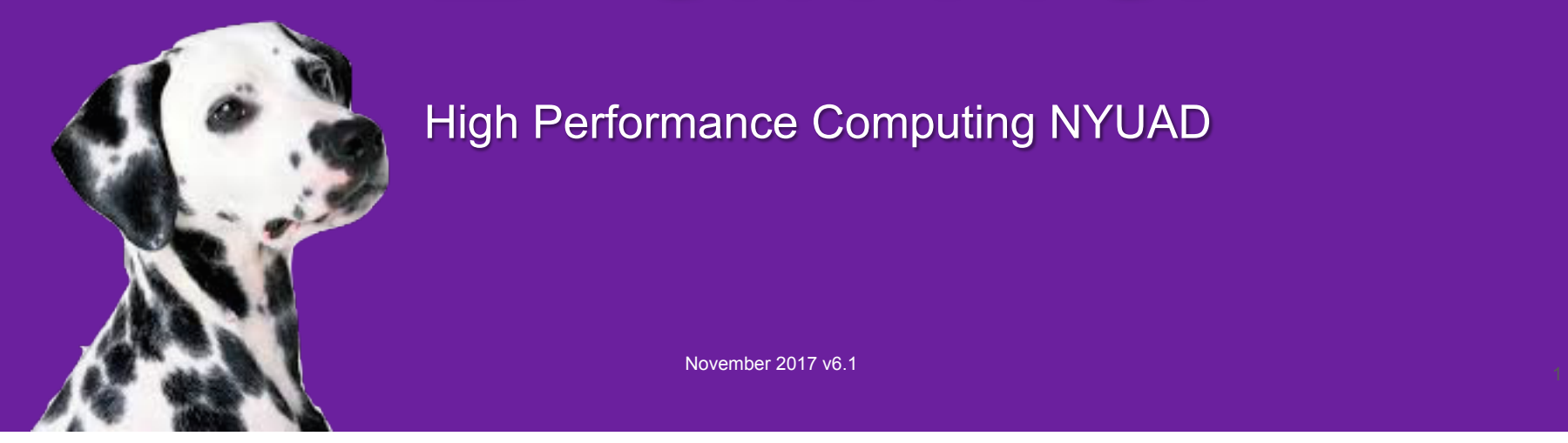

High Performance Computing NYUAD

## SLURM: Partitions

- A partition is a collection of nodes, they may share some attributes (CPU type, GPU, etc)
- Compute nodes may belong to multiple partitions to ensure maximum use of the system
- Partitions may have different priorities and limits of execution and may limit who can use them
- Dalma's partition (as seen by users)
	- **serial** run single core and multi-threaded jobs (eg single node)
	- **parallel** run MPI jobs (eq multi-node)
	- **bigmem** run jobs on large memory systems only
	- **butinah** run jobs on SSE2 (Westmere) processors only (for serial-integer apps)
	- **visual** run jobs on systems with a graphics card only
- There are other partitions, but these are reserved for specific groups and research projects
- For those who are experts in SLURM we use partitions to request GPUs, large memory, and visual instead of "constraints" as this approach gives us more flexibility for priorities and resource limits.

#### جامعــة نـيويوركء أبـوظـي **FOR A PIPER STATE IN THE PIPER STATE I**

## SLURM: Submitting Jobs

• To submit a job first you write a "job script"

```
#!/bin/bash
#SBATCH –p serial
#SBATCH –n 1
./myprogram
```
• Then you submit the script in any of the following manner

```
> sbatch job.sh
     OR 
> sbatch < job.sh
     OR 
> sbatch << EOF
#!/bin/bash
#SBATCH –p serial
#SBATCH –n 1
./myprogram
EOF
```
#### جامعــة نـيويوركء ابـوظــي **FOR A PIPER STATE IN THE PIPER STATE I**

## SLURM: Arguments

- Arguments to "sbatch" can be put on the command line or embedded in the job script
- Putting them in the job script is a better option as then it "documents" how to rerun your job

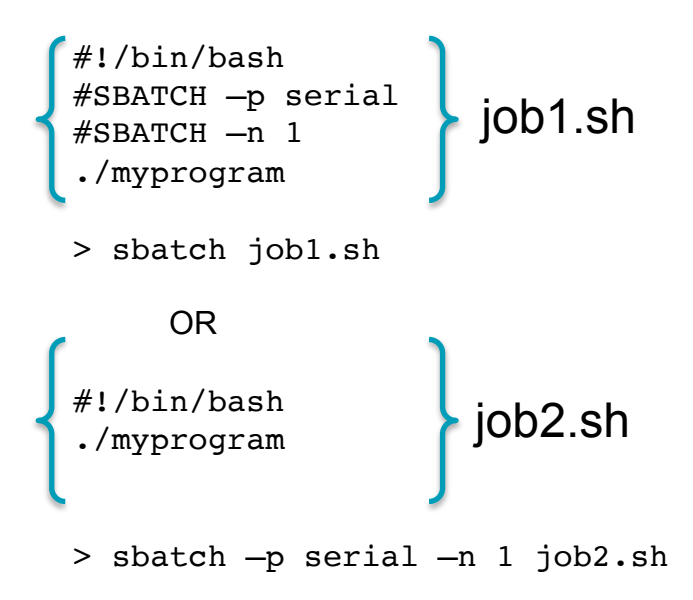

#### جامعــة نـيويوركء آبـوظـي **FOR A PIPER STATE**

## SLURM: Arguments

#### Common Job submission arguments:

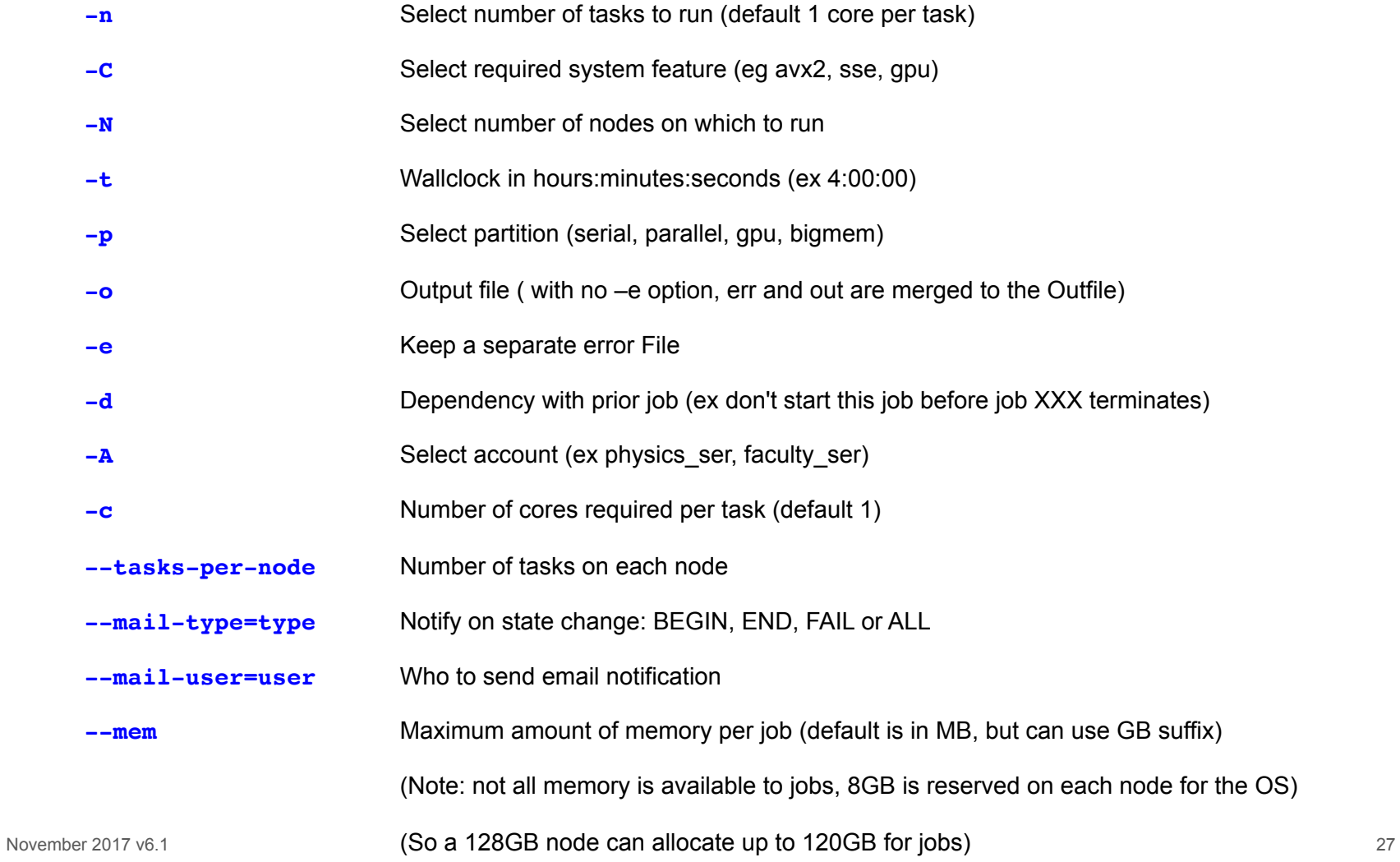

#### جامعــة نـيويوركء أبـوظـي **FOR A SET A SET A SET A SET A SET A SET A SET A SET A SET A SET A SET A SET A SET A SET A SET A SET A SET A SET A SET A SET A SET A SET A SET A SET A SET A SET A SET A SET A SET A SET A SET A SET A SET A SET A SET A SET A**

## SLURM: Job Dependencies

- **Submitting with dependencies:** Useful to create workflows
	- Any specific job may have to wait until any of the specified conditions are met
	- These conditions are set with –d type:jobid where type can be:
		- **after** run after <jobid> has terminated
		- **afterany** if <jobid> is a job array run after any job in the job array has terminated
		- **afterok** run after <jobid> if it finished successfully
		- **afternotok** run after <jobid> if it failed to finish successfully

```
#	Wait	for	specific	job	array	elements	
sbatch --depend=after:123 4 my.job
sbatch --depend=afterok:123 4:123 8 my.job2
#	Wait	for	entire	job	array	to	complete	
sbatch --depend=afterany:123 my.job
# Wait for entire job array to complete successfully
sbatch --depend=afterok:123 my.job
# Wait for entire job array to complete and at least one task fails
sbatch --depend=afternotok:123 my.job
```
#### جامعــة نيويوركء ابـوظــي **FOR A DISPONSITION IN STATE**

## SLURM: Listing Jobs

- Each submitted job is given a unique number
- You can list your jobs to see which ones are waiting (pending), running
- As well as how long a job has been running and on which node(s)

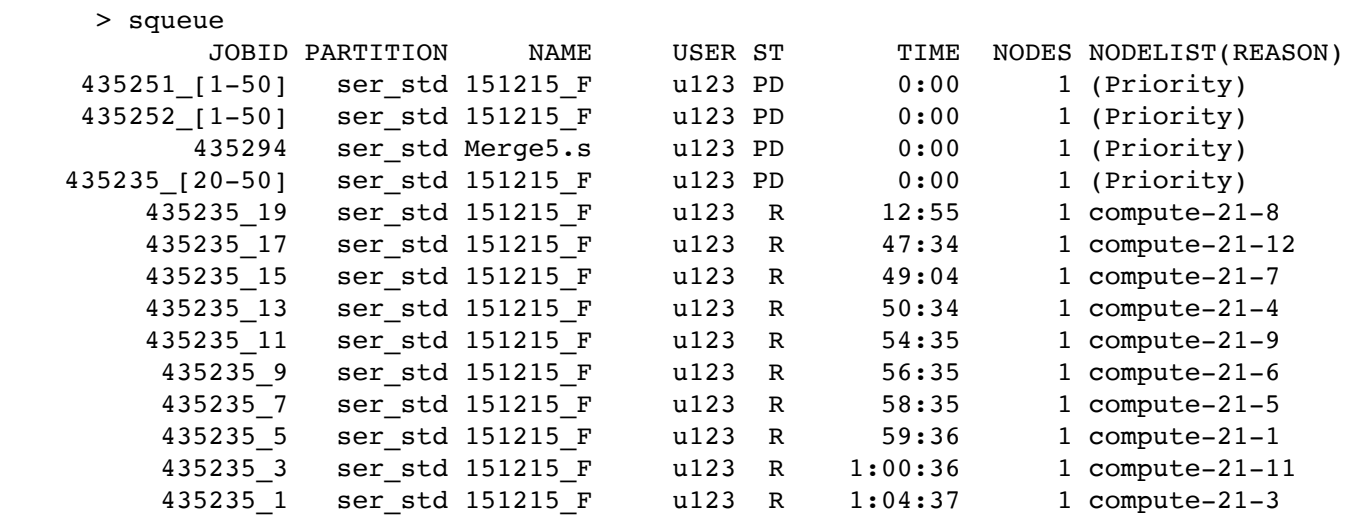

#### جامعــة نـيويوركء أبـوظـي **FOR A DISPONSITION IN STATE**

## SLURM: Listing Jobs

- You can look at completed jobs using the "sacct" command
- To look at jobs you ran since July 1, 2017

```
> squeue –starttime=2017-07-01
```
• You can retrieve the following informations about a job after it terminates:

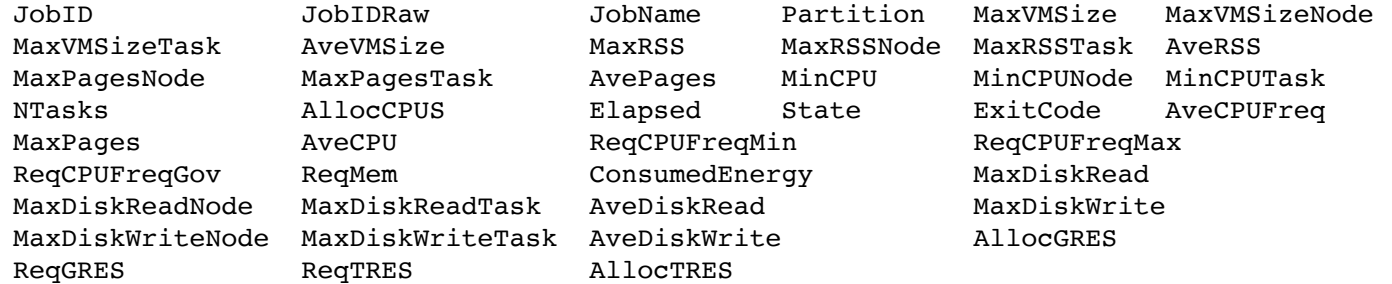

• To retrieve specific informations about a job

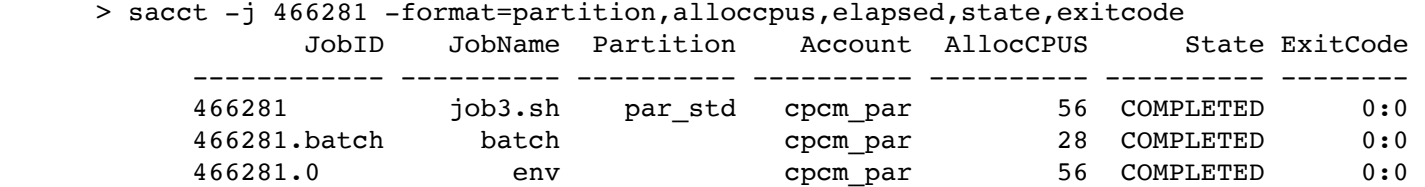

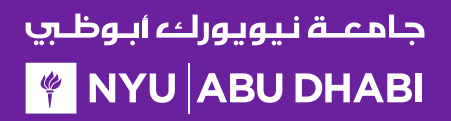

## SLURM: Job Progress

- You can see your job's progress by looking at the output and error files
- By default output and error files are named "slurm-XXX.out" and "slurm-XXX.err" where XXX is the job id
- $\cdot$  "tail  $-f$ " allows you to track new output as it is produced
	- > cat slurm-435563.out
	- > more slurm-435563.out
	- > tail –f slurm-435563.out

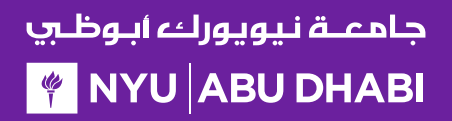

## SLURM: Killing Jobs

- Sometimes you need to kill your job when you realise it is not working as expected
- Note that your job can be killed automatically when it reaches its maximum time/memory allocation

> scancel 435563

## SLURM: tasks

#### SLURM "tasks"

```
#SBATCH –n 2 VS #PBS –l nodes=1:ppn=2
```
In SLURM users specify how many tasks - not cores! - they need (-n). Each task by default uses 1 core. But this can be redefined by users using the "-c" option.

For example #SBATCH –n 2 is requesting 2 cores, while #SBATCH –c 3 #SBATCH –n 2 is requesting 6 cores.

On Dalma/SLURM we implement an exclusive policy on nodes being used to run parallel jobs – eg no other jobs may run on nodes allocated for running parallel jobs.

When submitting parallel jobs on Dalma you need not specify the number of nodes. The number of tasks and cpus-per-task is sufficient for SLURM to determine how many nodes to reserve.

## SLURM: node list

Sometimes applications require a list of nodes where they are to run in parallel to start.

SLURM keeps the list of nodes within the environment variable "\$SLURM\_JOB\_NODELIST".

To retrieve the list of nodes in a PBS format file use "generate\_pbs\_nodefile".

For example:

export NODEFILE=\$(generate\_pbs\_nodefile)

Then \$NODEFILE contains the name of a temporary file containing the list of nodes used following the PBS hostfile format.

## SLURM: accounts

SLURM maintains user associations which include user, account, qos, and partition. Users may have several associations. Moreover, accounts are hierarchical. For example, account "physics" maybe be a sub-account of "faculty", which may be a sub-account of "institute", etc.

When submitting jobs users with multiple associations must explicitely list the account, gos, partition details they wish to use.

sbatch –p serial –a physics –q normal –u benoit job

Dalma specific job submission tools extend SLURM's associations to define a "default" association. So you only need to specify accounts is, for example, you belong to multiple accounts – ex faculty and research-lab – and you want to execute using your non-default account. So at most you'll need to specify:

```
sbatch - p < partition> - a < account> job
```
Moreover, accounts, partitions, qos and users may each be configured with resource usage limits. Thus the administrators can impose limits to the number of jobs queued, jobs running, cores usage, and run time.

#### جامعــة نيويوركء ابـوظــي **FINYU ABU DHABI**

## SLURM: account limits

To see you SLURM associations (and their parents) as well as your resource usage limits use the following Dalma specific tool:

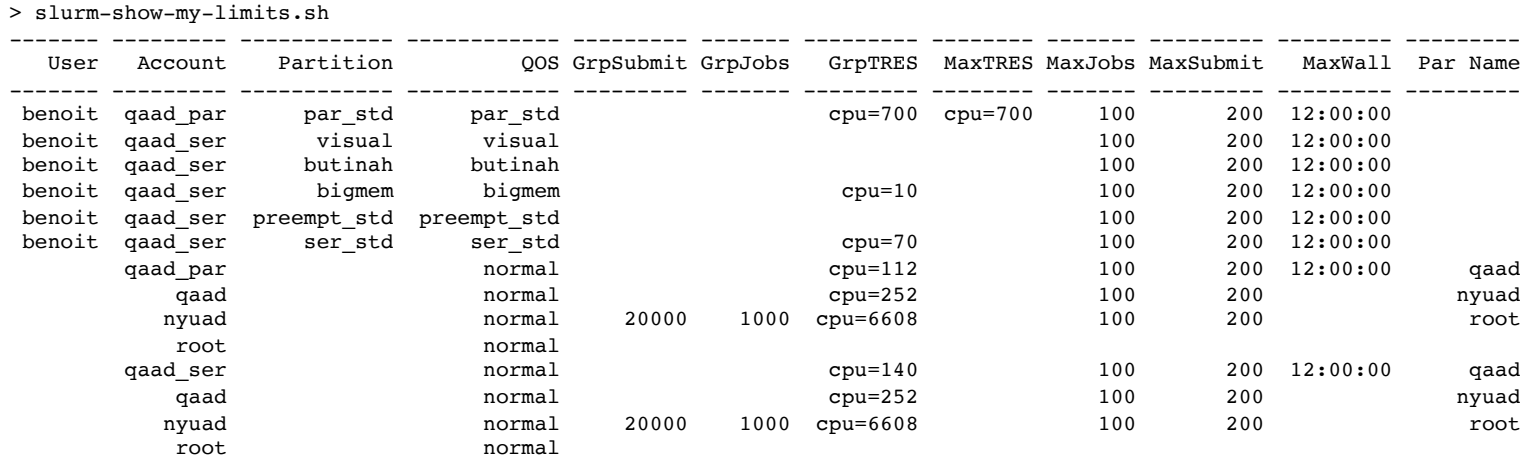

#### جامعــة نـيويوركء ابـوظــي **FOR A PIPER STATE IN THE PIPER STATE I**

## SLURM: account limits

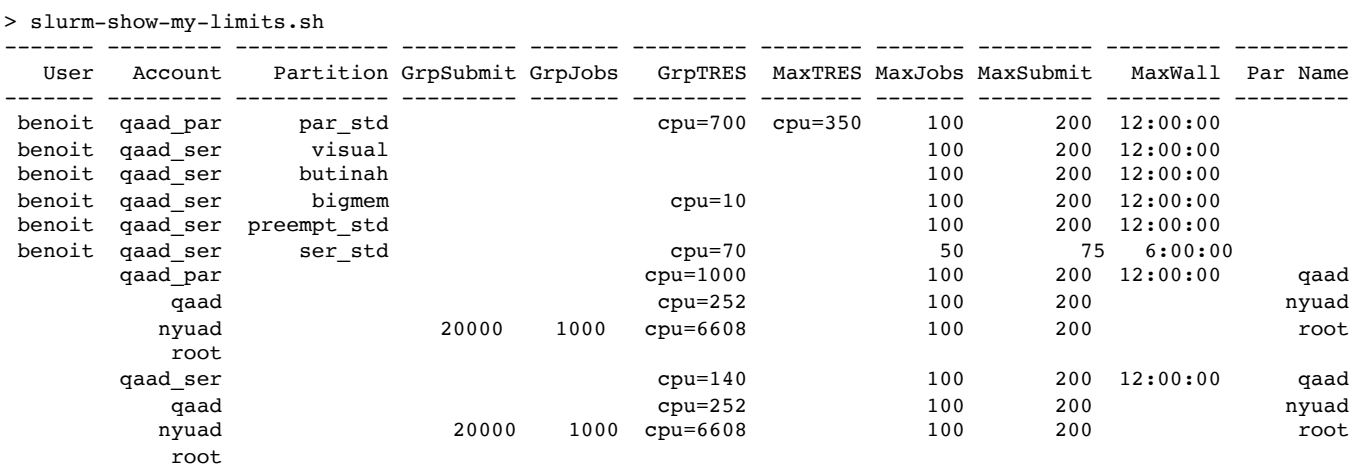

In this output we see:

- user "benoit" can submit up to 200 jobs on "par\_std" (parallel) partition, but have at most 100 jobs running consuming a maximum of 700 cores total where each jobs is limited to  $\overline{a}$  maximum of 350 cores for 12 hours
- user "benoit" can submit up to 75 jobs on "ser\_std" (serial) partition, with at most 50 jobs running using a total of up to 70 cores for up to 6 hours
- account "qaad\_par" is shared with other users and together they have a limit of 1000 cores, 200 jobs queued, and 100 jobs running (eg the sum of all cores used by running jobs using account "qaad\_par" can't exceed 1000 cores)
- account "qaad\_ser" is shared with other users and together they have a limit of 140 cores, 200 jobs queued, and 100 jobs running
- account "qaad" is a sub-account of "nyuad" and the sum of all parallel and serial jobs can't exceed 200 jobs queued, 100 jobs running and 252 cores

#### جامعــة نـيويوركء أبـوظـي **FOR A SET A SET A SET A SET A SET A SET A SET A SET A SET A SET A SET A SET A SET A SET A SET A SET A SET A SET A SET A SET A SET A SET A SET A SET A SET A SET A SET A SET A SET A SET A SET A SET A SET A SET A SET A SET A**

## SLURM: account usage

This next Dalma specific tool allows you to see how much resources you are using. This is useful when your job can't run because of "group resource limit" having been reached.

Here user "u123" has two accounts, "cpcm\_par" and "cpcm\_ser". On the "cpcm\_par" (parallel partition) his limit is 1400 cores, and he's currently using 0 cores. However, other users from the same account are already using 336 cores out of the account maximum 5600.

The "cpcm\_par" account is a sub-account of "cpcm", which currently is using 336 cores out of the 5600 permitted.

The "cpcm" account is also a sub-account of "institute". All "institute" users are presently using 846 cores out of the 6608 cores account limit.

Finally "institute" is a sub-account of "nyuad" where 5876 cores are being used nearly at the 6608 limit.

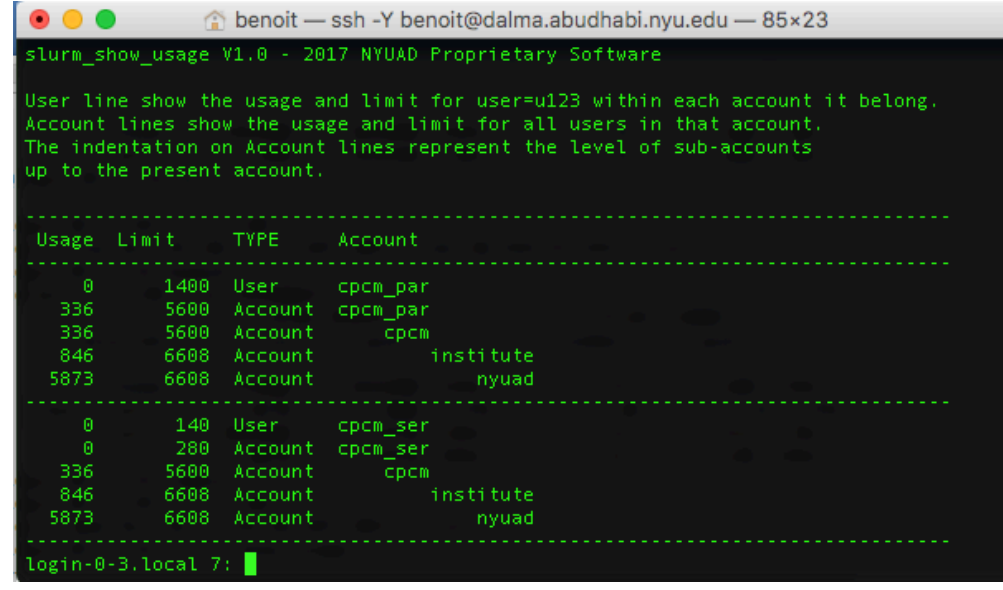

#### جامعــة نيويوركء ابـوظــي **FINYU ABU DHABI**

## SLURM: account usage

The "slurm show usage" tool has an option to show you which account level would prevent you to run a job.

The "-n 800" option will show which account(s) would exceed the user or account core limit if you were to submit a job requiring 800 cores.

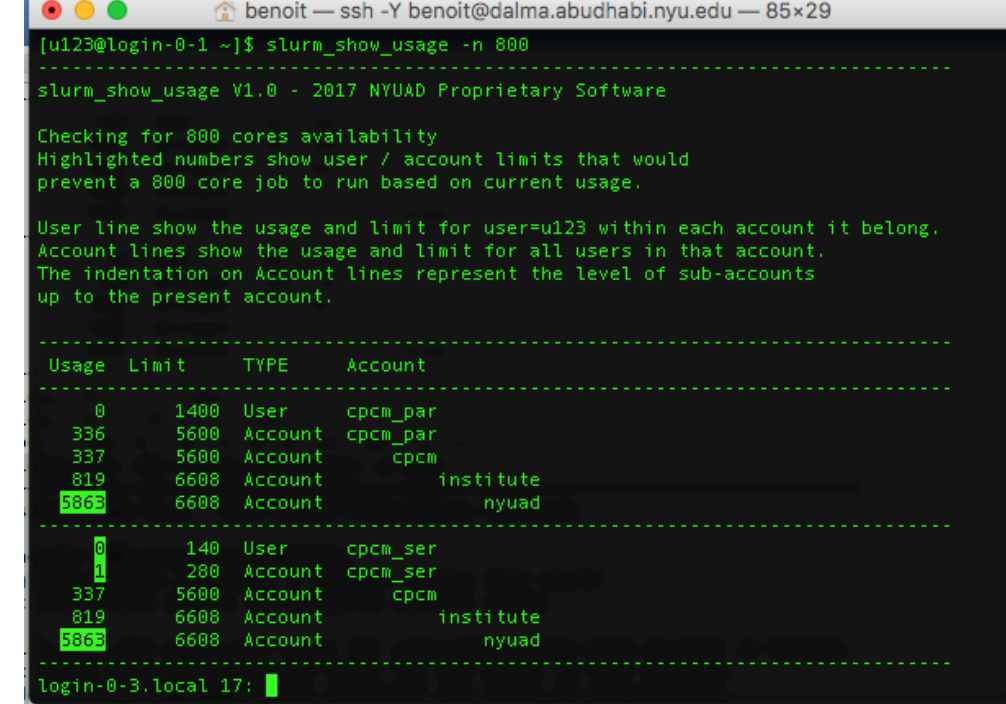

#### جامعــة نـيوپوركء ابـوظــي **FOR A SET A SET A SET A SET A SET A SET A SET A SET A SET A SET A SET A SET A SET A SET A SET A SET A SET A SET A SET A SET A SET A SET A SET A SET A SET A SET A SET A SET A SET A SET A SET A SET A SET A SET A SET A SET A**

#### SLURM: account usage

The "-a" option will show all accounts usage and limit on Dalma, as well as their current usage.

The usage limits are defined by the academic steering committee in order to meet each group's computational needs, while allowing fairness to all groups.

The account limits are periodically revised based on prior usage statistics and inputs from the research groups about new project requirements.

Thus, the HPC support team role is limited to implementing the recommendations from the steering committee and to provide the steering committee with statistics and other key informations that help them define fair resource usage rules.

 $\bullet$   $\bullet$   $\bullet$ Shipper benoit - ssh - Y benoit@dalma.abudhabi.nyu.edu - 82×62 [u123@login-0-1 ~]\$ slurm\_show\_usage -a slurm show usage V1.0 - 2017 NYUAD Proprietary Software Account lines show the usage and limit for all users in that account The indentation on Account lines represent the level of sub-accounts up to the present account Usage Limit TYPE Account 868 UNLIMITED Account condo serdal 2688 2800 Account physics\_par 2688 2800 Account physics 4784 6608 Account faculty **faculty** nyuad 5891 6608 Account 240 560 Account spacescience ser 240 2800 Account spacescience 848 6608 Account institute 5891 6608 Account nyuad 28 280 Account chemistry ser 672 2800 Account chemistry faculty<br>nyuad 4784 6608 Account 5891 | 6608 Account . . . . . . . . . . . . . . . . . . . . . . . . . 336 5600 Account cpcm par 338 5600 Account cpcm 848 institute<br>nvuad 6608 Account 5891 6608 Account nyuad 140 1400 Account cgsb par 242 1400 Account cgsb institute<br>nyuad 848 6608 Account 5891 6608 Account nyuad 1400 2800 Account engineering\_par 1400 2800 Account engineering 4784 6608 Account faculty 5891 6608 Account nyuad 644 2800 Account chemistry par 672 2800 Account chemistry 4784 6608 Account faculty **faculty** 5891 6608 Account nyuad 102 1400 Account cgsb ser 242 1400 Account i cgsb  $\frac{1}{2}$  institute 848 6608 Account

#### جامعــة نـيويوركء أبـوظـي **FOR A DISPONSITION IN THE PROPERTY**

#### SLURM: system usage

The "dmap" tool (Dalma specific) will show you the utilization of each compute node on the cluster. The first numbers is a shorthand for the compute node name, so "12-3" actually means "compute-12-3". The second numbers represent the number of cores used and total number of cores in the system.

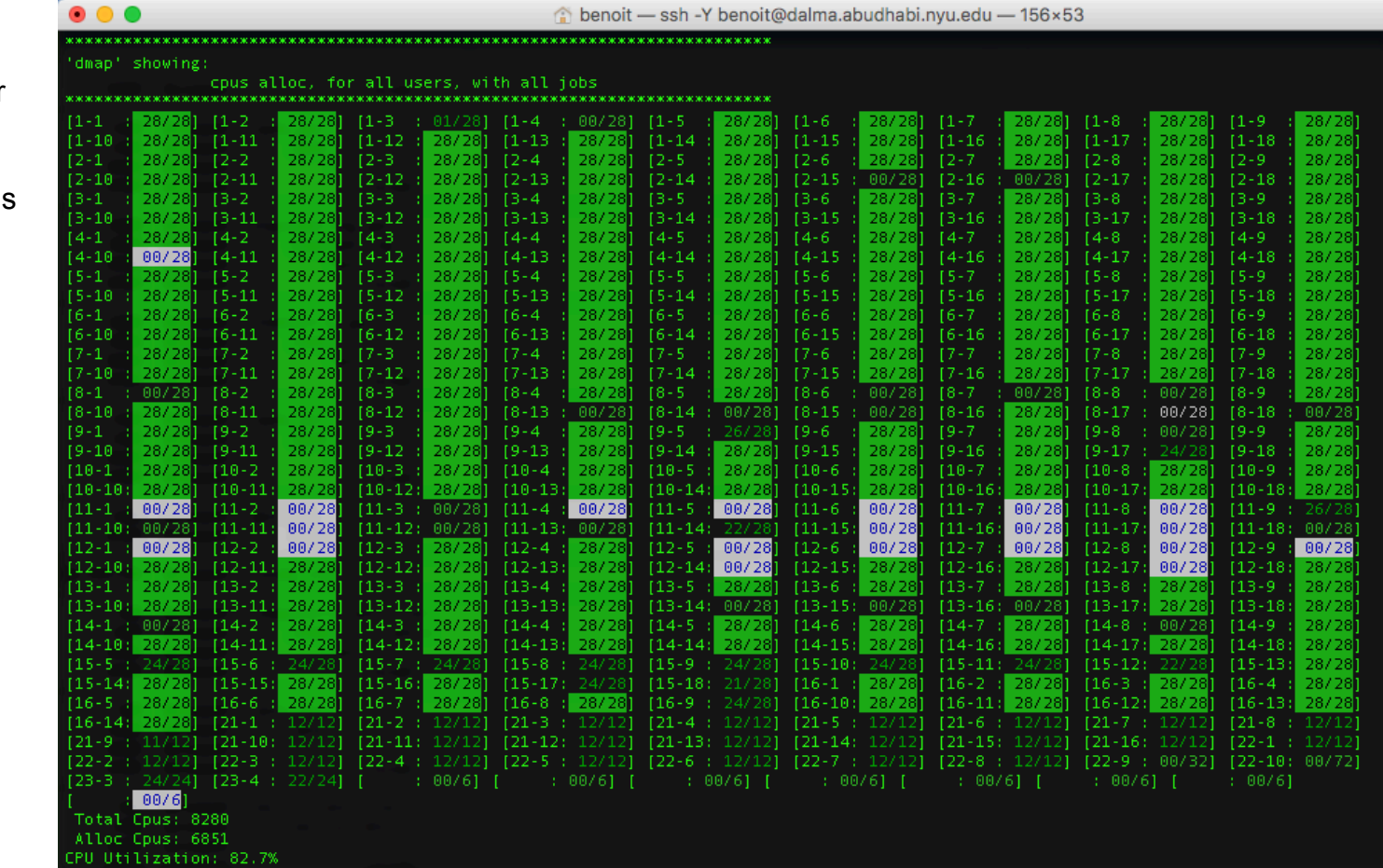

"white" highlight shows nodes that are down for maintenance.

"green" means a node is busy.

No highlight means a node is free.